# Micro Brevet

# **HISTOIRE**

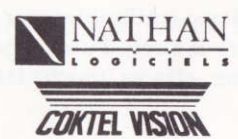

## $\blacktriangledown$  Généralités  $\nabla$

Micro Brevet est une gamme complète de cinq produits destinés à la préparation active du Brevet des Collèges, dans les quatre matières qui forment les épreuves communes à I'ensemble des candidats : mathématiques (algèbre et géométrie), français, histoire et géographie.

L'utilisation des menus déroulants, accessibles à tout moment, autorise I'accès à des rappels méthodologiques ou documentaires.

La présentation modeme et graphique de ce produit rend son utilisation particulièrement agréable et conviviale.

V La trousse électronique V

Les versions Compatible Pc et ATARI, s'enrichisscnt d'outils électroniques intégrés accessibles à tout moment par les touches Fl, F2, F3 et F4.

#### Les carnets de notes (F1 et F2)

Ils sont au nombre de deux (utilisables par exemple par l'élève, ses parents ou son professeur). Il s'agit d'une page-écran où l'on peut écrire librement à I'aide du clavier, effacer (touche DEL ou BAcKSPACE), se

déplacer (flèches clavier). Le contenu en est maintenu pendant toute I'utilisation du logiciel.

#### La calculette (F3)

Elle possède toutes les fonctions arithmétiques traditionnelles (les quatre opérations, ainsi que  $1/x$ ,  $x^2$  et  $\sqrt{x}$ ) et indique les exposants. Elle fonctionne par cliquage à l'aide d'un curseur commandé par la souris ou les flèches clavier, mais également au clavier à I'aide du pave numérique. Dans ce demier cas, souvenez-vous quc :

- \* symbolise la multiplication
- symbolise la division
- I symbolise la fonction inverse :  $1/x$ <br>C symbolise la fonction carrée :  $x^2$
- C symbolise la fonction carrée :  $x^2$ <br>R symbolise la fonction racine car
- R symbolise la fonction racine carrée :  $\sqrt{x}$ <br>A permet la remise à 0
- permet la remise à 0

#### Le tableau de brouillon (F4)

Il permet, parallèlement aux exercices, de poser des opérations, de tracer des schémas... Tous les déplacements se font à I'aide de la souris ou des flèches clavier. Pour utiliser les différents outils, il suffit de se positionner dessus et de cliquer : le curseur se transforme alors en I'outil sélectionné:

. Le crayon permet d'écrire à I'endroit où I'on clique (ou ENT) en se servant du clavier.

. La règle permet de tracer des lignes en cliquant les deux points extrêmes.

· La gomme permet d'effacer, après avoir validé par cliquage, l'endroit concerné, puis en la déplaçant.

Pour quitter chacun des éléments de cette trousse, tapez ESC et le programme retournera automatiquement à I'exercice en cours.

#### Descriptif

▼ Présentation ▼

Les sept chapitres qui composent ce logiciel abordent I'ensemble du programme et permettent de tester les acquis à évaluer au Brevet des Collèges. Maîtrise des repères dans I'espace et le temps, utilisation des connaissances, acquisition du vocabulaire sont utilisées dans une gamme d'exercices variés intégrant également des études de documents (discours, projets de loi, articles...).

#### V Menus déroulantsV

Pour faciliter la progression, il ne faut pas hésiter à utiliser les rappels de cours et les lexiques (lieux, personnes, mots clés), Les rappcli de méthode explicitent les objectifs de savoir et de savoir-faire (par exemple : comment lire un énoncé, composer un devoir...).

Dans certains chapitres, des annexes proposent la lecture de documents complémentaires. Les Services Généraux proposent une évaluation générale, un rappel de la dernière note ainsi qu'une notice succinte. La meilleure note est mémorisée.

# **V** Composition  $\blacktriangledown$

De la Russie à I'URss La première guerre mondiale Le Front populaire La seconde guerre mondiale Les Relations Internationales depuis 1945 Les économies libérales Les dictatures

# V Déroulement Y

Selon sa performance, des commentaires invitent l'élève, soit <sup>à</sup> poursuivre sa progression, soit à consulter les rappels de cours, soit <sup>à</sup> refaire la série de questions. Il est possible de quitter le jeu à tout moment par le menu "SERVICE".

## Les commondes

En haut de l'écran, une ligne contient les titres des menus déroulants auxquels vous pouvez accéder à tout moment en tapant :

- $\bullet$  sur Compatible PC  $\cdot$  : ALT + lettre initiale du mot
- sur AMSTRAD : CONTROLE + lettre initiale du mot<br>• sur ATARI : en se positionnant dessus avec la so
- : en se positionnant dessus avec la souris

Le menu se déroule ainsi :

. sur Compatible rc et AMSTRAD : vous choisissez un thèmc à I'aidc dcs flèches et vous le sélectionnez avec ENT ou RETURN.

. sur ATARI : vous déplacez la souris sur le thème choisi et vous cliquez'

L'ordinateur affiche alors le texte ou l'image qui correspond. Lorsque vous quittez ce document, il retourne automatiquement à l'action que vous vènez de quitter. Quand un menu déroulant est affiché, vous pouvez accéder directement aux autres en tapant sur  $\rightarrow$  ou  $\leftarrow$  . Si vous ne désirez pas accéder à des choix, vous pouvez enrouler le menu en tapant ESC.

· Lorsqu'un texte occupe plusieurs pages-écran, un icône indique le numéro de la page. Si vous désirez accéder aux pages suivantes ou précédentes, il suffit de cliquer sur les flèches verticales.

. Lâ touche F vous permet de quitter le document.

. Lorsqu'on vous proposc un questionnaire avec plusieurs réponses (type QcM), tapez simplement le chiffre de votre choix ou cliquez la ligne correspondante. Si plusieurs réponses sont attendues, un commentaire vous le signale.

. Lorsque vous devez répondre à une question, le curseur se place automatiquement dans une case. Tapez alors votre réponse. Avec les flèches  $\uparrow$  ou  $\downarrow$  déplacez votre curseur jusqu'à la case suivante et tapez votre réponse. lorsque toutes les réponses ont été données, validez avec ENTER ou RETURN.

. Pour corriger ou modifier une réponse, placez votre curseur dans la bonne case (avec  $\uparrow$  ou  $\downarrow$ ), puis avec  $\rightarrow$  et  $\leftarrow$ , déplacez-vous à l'intérieur de la case. Vous pouvez alors insérer des caractères, ou en effacer en tapant DEL.

#### Mise en roule

. Sur AMSTRAD CPC, clavier AZERTY : utilisez le système d'exploitation CPM qui se trouve sur votre disquette. Tapez ù CPM et validez avec la touche RETURN ; l'écran s'affiche en bleu clair. Tapez LOADER et validez avec la touche RETURN.

. Sur AMSTRAD CPC, clavier QWERTY : utilisez le système d'exploitation CPM qui se trouve sur votre disquette. Pour cela tapez <sup>I</sup> CPM (le signe I s'obtient en tapant simultanémcnt sur les touches SHIFT et @), et validez avec la touche ENTER. Tapez ensuite LOADER et validez.

. Sur Compatible PC : tapez LoADER. Lors de la première utilisation, un menu présentant différentes cartes graphiques apparaît. Faites votre choix. En cas d'erreur, ou si vous utilisez le logiciel avec une autre carte graphique, effacez le fichier CARTE.INF. Pour cela, après avoir allumé votre ordinateur, tapez DEL CARTE.INF, puis relancez le logiciel.

· Sur ATARI : cliquez LOADER.PRG